## Aggiornamento SYSTEM2000.mbd

## **AVVERTENZA**

Procedere alla installazione del SYSTEM EVOLUTION (base) e successivamente procedere alla installazione degli aggiornamenti relativi al SYSTEM EVOLUTION stesso e del TPxGenerator.

Prima di effettuare la sostituzione dell'archivio dati dei parametri delle schede gestite sulle macchine, procedere alla esportazione dei dati in possesso attuando la procedura di esportazione come riportato nel manuale SYSTEM EVOLUTION.

Successivamente alla creazione della copia dei parametri su file .tim, procedere ad una ridenominazione del file SYSTEM2000.mdb sul proprio PC con altro nome (per esempio SYSTEM2000-old.mbd).

Il file viene ad essere locato, dopo installazione del software, nella cartella sotto riportata:

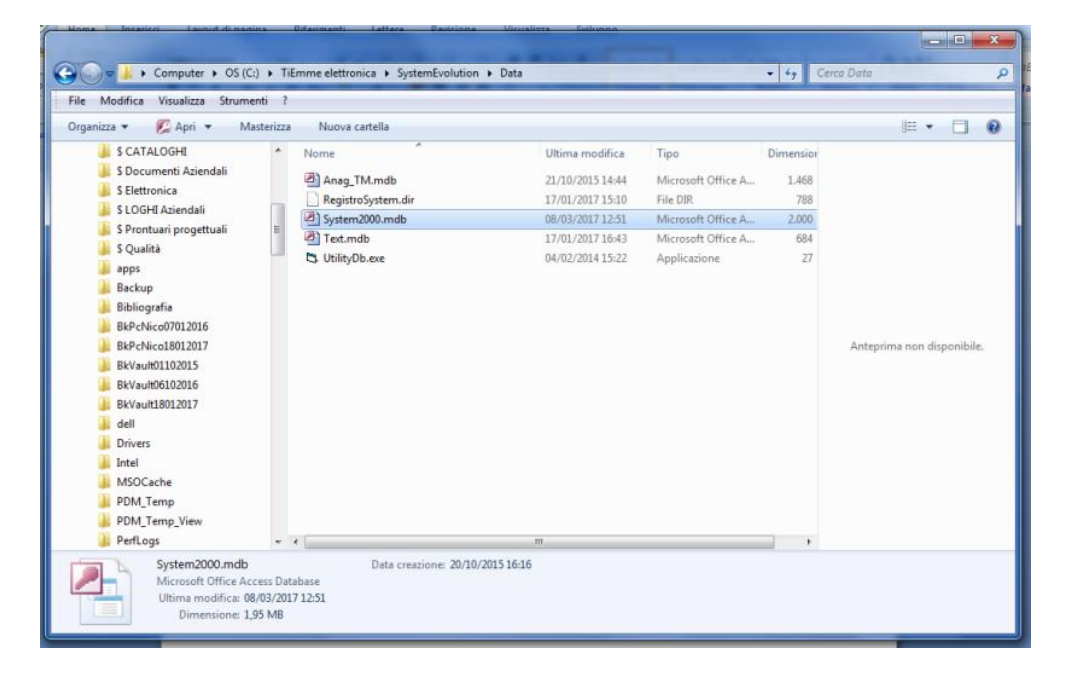

Dopo aver rinominato il precedente archivio (SYSTEM2000.mbd), procedere al salvataggio, sempre nella stessa cartelle del precedente, del file SYSTEM2000.mdb presente nella memoria di massa del KEYPRO.

Completata questa procedura, ed all'avvio del SYSTEM EVOLUTION, vi si troveranno tutti i file di configurazione di tutti i prodotti alla data di origine del file SYSTEM2000.mdb. I successivi aggiornamenti dovranno essere importati con procedura di importazione.